#### **Pre-Employment Check Guidance for Providers Staff Exclusion List Checks**

## **Staff Exclusion List (SEL)**

- *Who can check the SEL?*
- *When should I check the SEL?*
- *How can I check the SEL?*
- *How can I check the SEL if I am a DCC/SACC provider?*
- *What if I don't receive a response?*
- *What if the applicant doesn't have a Social Security Number?*
- *What if the applicant is on the SEL?*

# *Who can check the SEL?*

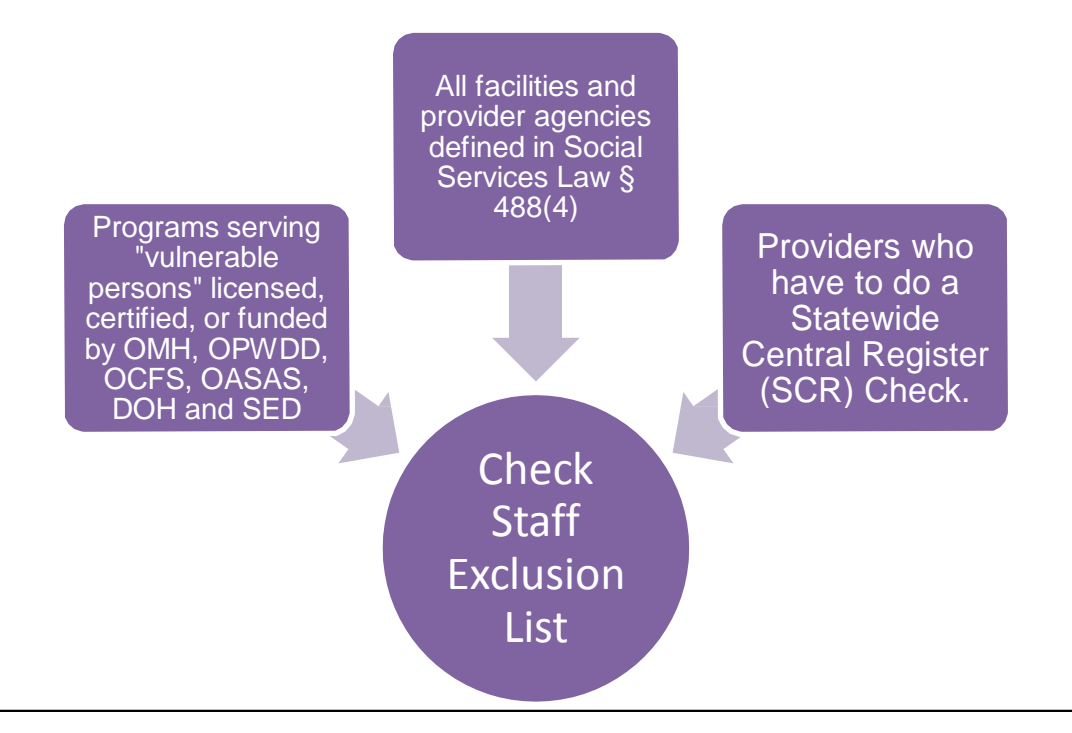

#### *When should I check the SEL?*

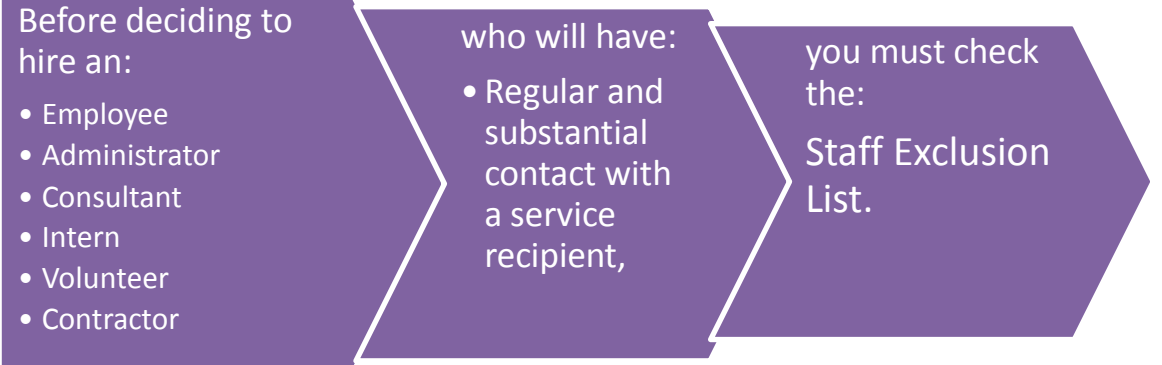

### *How can I check the SEL?*

*(For Non-Day Care Centers or School Age Child Care Providers)*

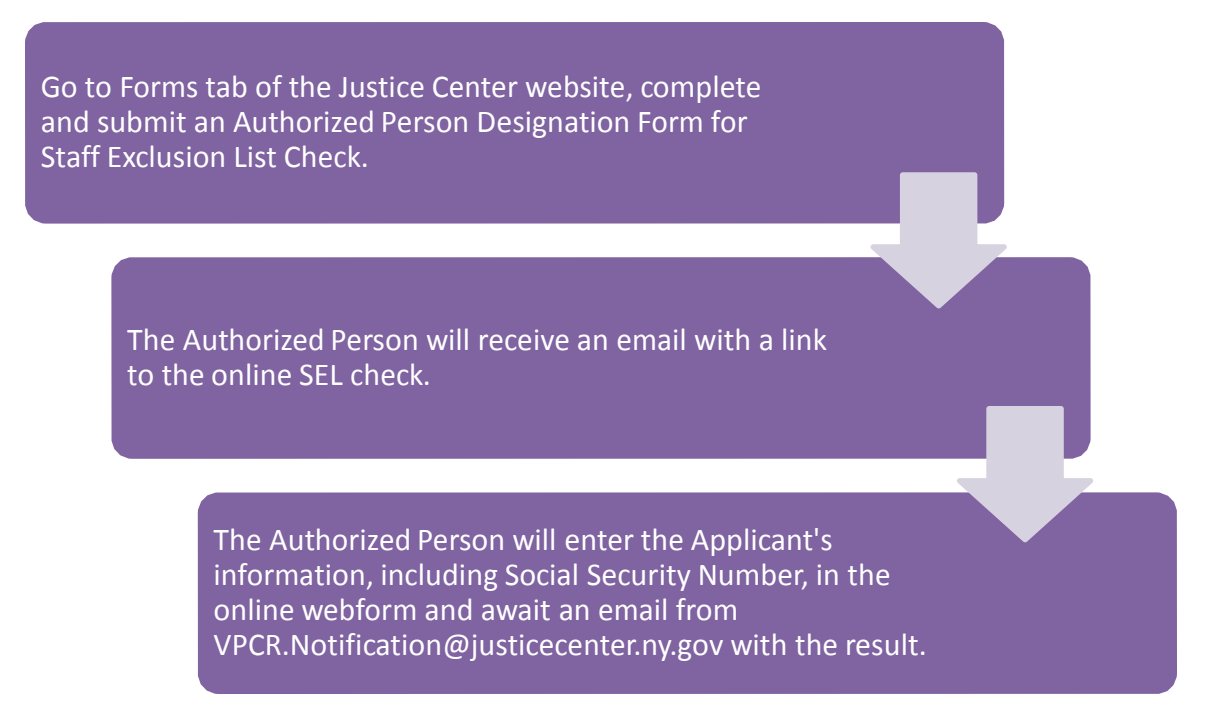

# *What if I am a Day Care Center (DCC) or School Age Child Care (SACC) Provider?*

Go to the Forms tab of the Justice Center website, complete and submit an Authorized Person Designation Form Justice Center Staff Exclusion List Check (For OCFS DCC and SACC Programs).

> The Authorized Person will receive an email with a link to the online SEL check.

> > The Authorized Person will enter the Applicant's information in the online webform and await an email from [VPCR.Notification@justicecenter.ny.gov](mailto:VPCR.Notification@justicecenter.ny.gov) with the result.

## *What if I don't receive a SEL check response within 1 business day?*

If the Authorized Person submits the SEL check request via the online webform, receives a confirmation number and does not receive a response on the same day, the following steps should be taken:

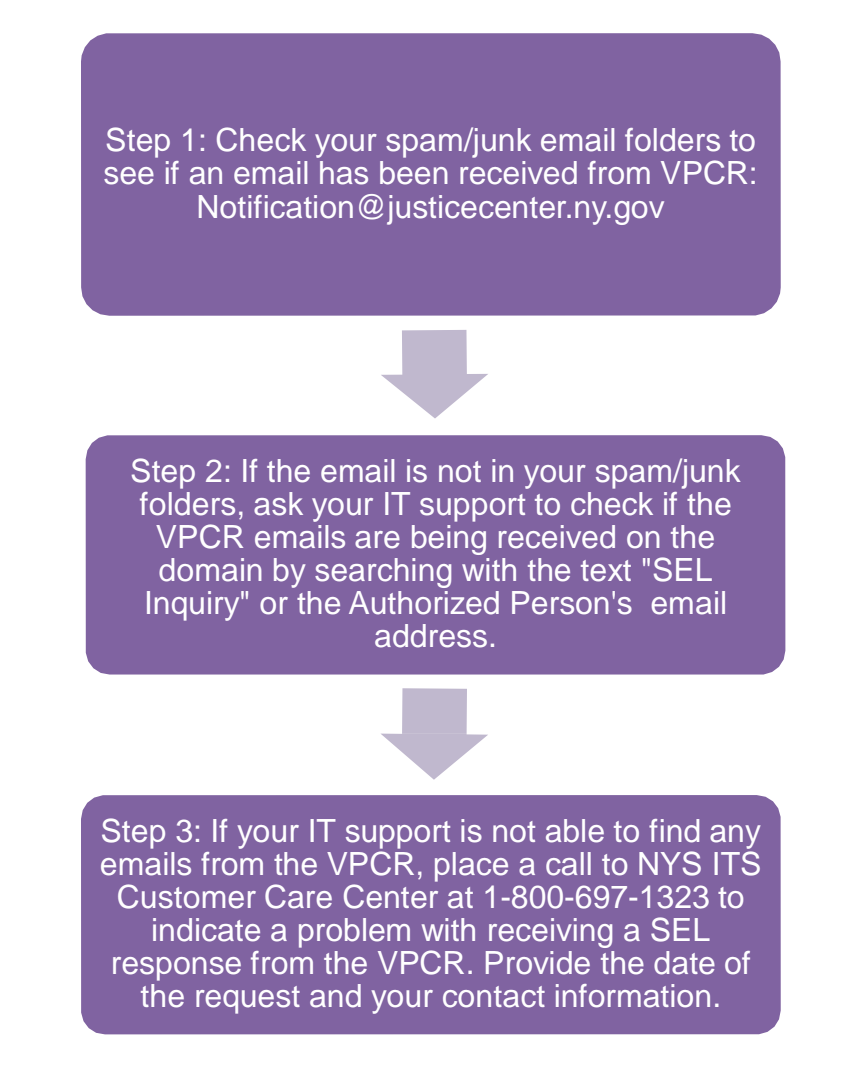

*What if the Applicant has not been issued a Social Security Number (SSN)?*

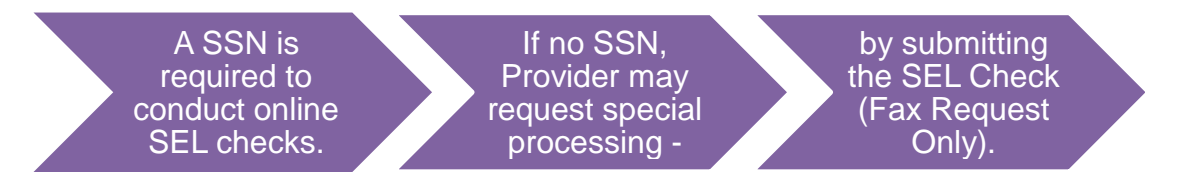

Review the [SEL Check Request Form](https://justicecenter.nysits.acsitefactory.com/system/files/documents/2019/03/jc-cbc-3request-forsel-checkfaxformfillable.pdf) if the Applicant has not been issued a SSN:

*Any questions? Contact the Justice Center's [CBC](mailto:cbc@justicecenter.ny.gov) Unit.*

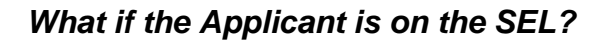

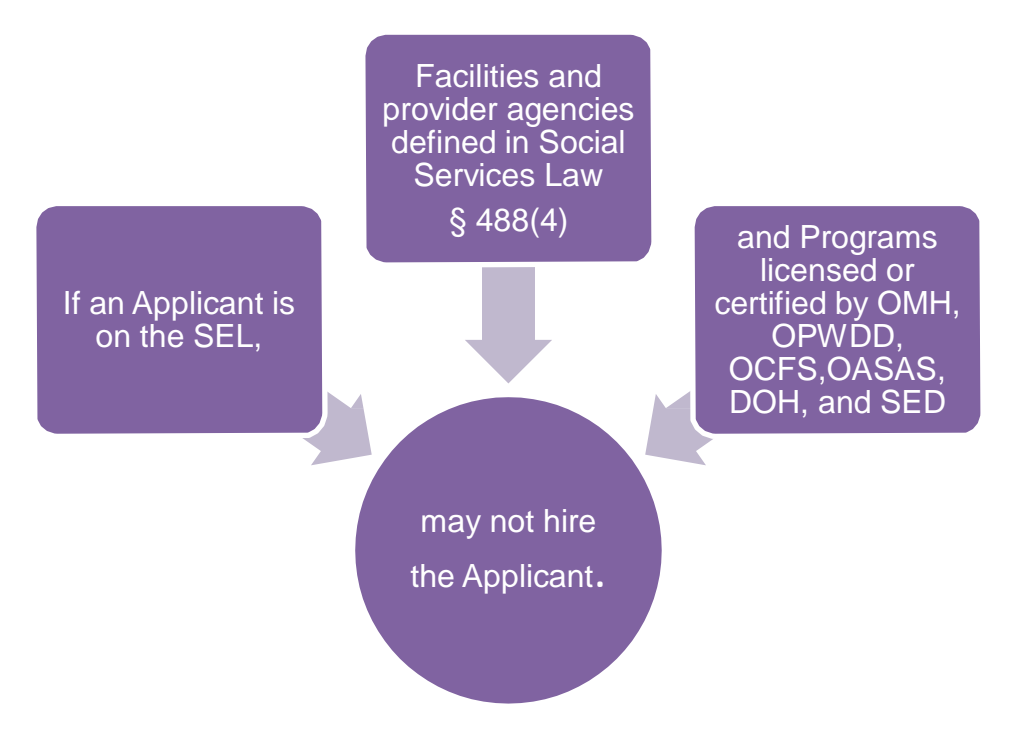

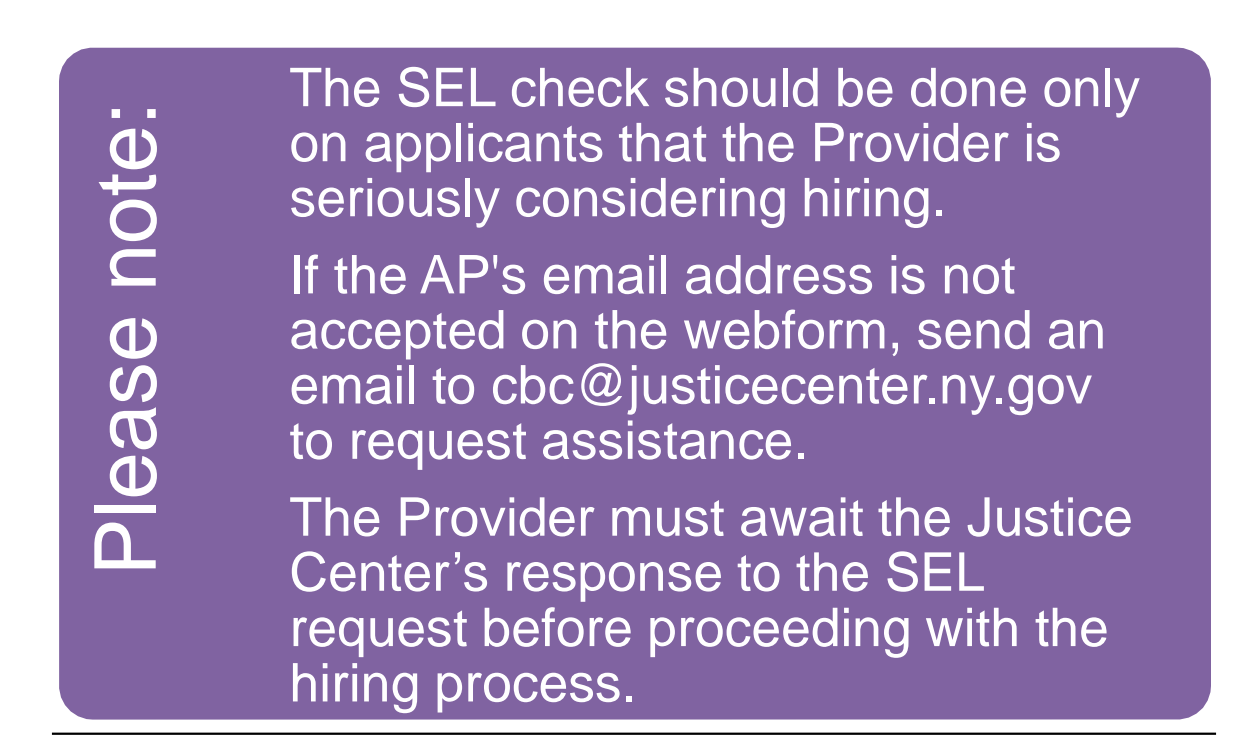